# **Subversion - Versionsverwaltungssystem Was kommt nach CVS?**

Daniel Jahre

daja@rocklinux.org

<span id="page-1-0"></span>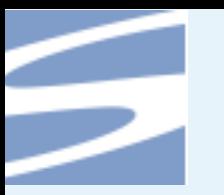

### **Zitat**

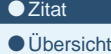

**[Einleitung](#page-3-0)** 

Benutzen von [Subversion](#page-13-0)

[Administrieren](#page-24-0) von Subversion

[Nachbemerkungen](#page-31-0)

If C gives you enough rope to hang yourself, think of Subversion as <sup>a</sup> sort of rope storage facility.

-- Brian W. Fitzpatrick

<span id="page-2-0"></span>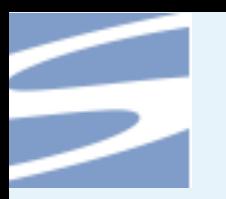

# **Übersicht**

●[Zitat](#page-1-0)

**[Einleitung](#page-3-0)** 

● Übersicht

Benutzen von [Subversion](#page-13-0)

[Administrieren](#page-24-0) von Subversion

[Nachbemerkungen](#page-31-0)

■ Einleitung

■ Benutzen von Subversion

■ Administrieren von Subversion

<span id="page-3-0"></span>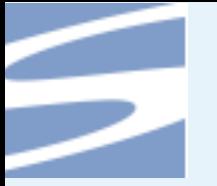

#### ●[Zitat](#page-1-0)

●[Übersicht](#page-2-0)

#### **Einleitung**

- Wozu [Versionskontrolle?](#page-4-0)
- ●[typischer](#page-5-0) Fileserver
- $\bullet$ [Schreibkonflikt](#page-6-0)
- [Locking](#page-7-0)
- [Locking](#page-8-0) 2
- ●[Kopieren-Verändern-Mischen](#page-9-0)
- ●[Kopieren-Verändern-Mischen](#page-10-0) 2
- andere [Modelle](#page-11-0)
- [Subversion](#page-12-0) Features
- Benutzen von [Subversion](#page-13-0)
- [Administrieren](#page-24-0) von Subversion
- [Nachbemerkungen](#page-31-0)

### **Einleitung**

<span id="page-4-0"></span>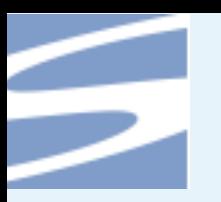

## **Wozu Versionskontrolle?**

#### ● [Zitat](#page-1-0) ●[Übersicht](#page-2-0)

#### **[Einleitung](#page-3-0)**

- Wozu Versionskontrolle? ●[typischer](#page-5-0) Fileserver
- [Schreibkonflikt](#page-6-0)
- [Locking](#page-7-0)
- [Locking](#page-8-0) 2
- ●[Kopieren-Verändern-Mischen](#page-9-0)
- ●[Kopieren-Verändern-Mischen](#page-10-0) 2
- andere [Modelle](#page-11-0)
- [Subversion](#page-12-0) Features
- Benutzen von [Subversion](#page-13-0)
- [Administrieren](#page-24-0) von Subversion
- [Nachbemerkungen](#page-31-0)
- ■■ Dateien sollen von mehreren Personen bearbeitet werden
- Änderungen an den Dateien sollen nachvollziehbar sein
- ■Änderungen sollen rückgängig gemacht werden können
- ■■ Unterschiedliche Versionen der Dateien sollen verwaltet werden (branches)
- ■■ Wir betrachten Systeme mit zentraler Dateiverwaltung

<span id="page-5-0"></span>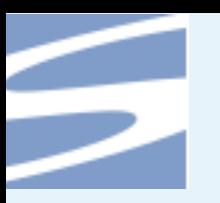

### **typischer Fileserver**

● [Zitat](#page-1-0)

●[Übersicht](#page-2-0)

**[Einleitung](#page-3-0)** 

● Wozu [Versionskontrolle?](#page-4-0)

●typischer Fileserver

 $\bullet$ [Schreibkonflikt](#page-6-0)

● [Locking](#page-7-0)

● [Locking](#page-8-0) 2

●[Kopieren-Verändern-Mischen](#page-9-0)

●[Kopieren-Verändern-Mischen](#page-10-0) 2

● andere [Modelle](#page-11-0)

● [Subversion](#page-12-0) Features

Benutzen von [Subversion](#page-13-0)

[Administrieren](#page-24-0) von Subversion

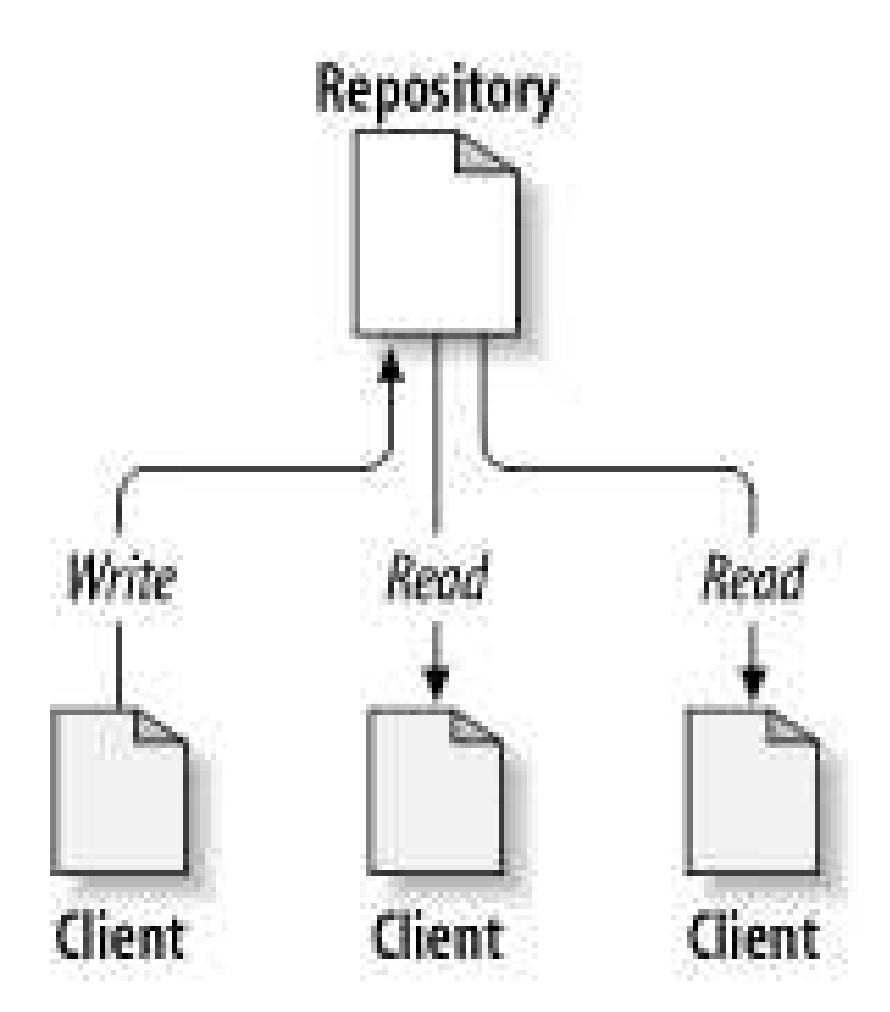

<span id="page-6-0"></span>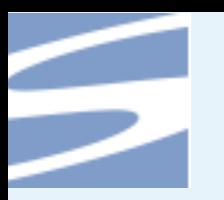

### **Schreibkonflikt**

● [Zitat](#page-1-0)

●[Übersicht](#page-2-0)

**[Einleitung](#page-3-0)** 

● Wozu [Versionskontrolle?](#page-4-0)

●[typischer](#page-5-0) Fileserver

● Schreibkonflikt

● [Locking](#page-7-0)

● [Locking](#page-8-0) 2

●[Kopieren-Verändern-Mischen](#page-9-0)

●[Kopieren-Verändern-Mischen](#page-10-0) 2

● andere [Modelle](#page-11-0)

● [Subversion](#page-12-0) Features

Benutzen von [Subversion](#page-13-0)

[Administrieren](#page-24-0) von Subversion

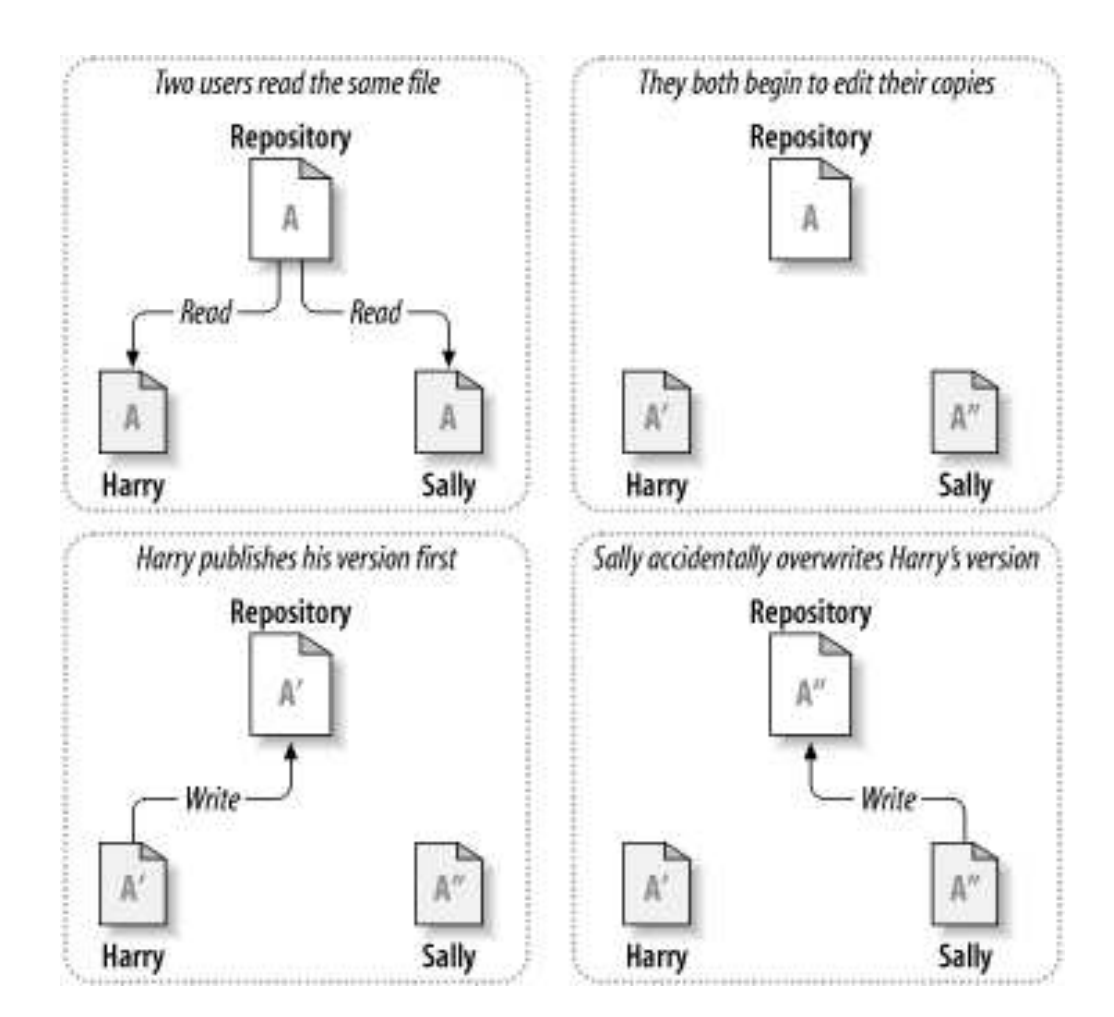

<span id="page-7-0"></span>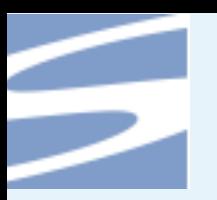

# **Locking**

### ● [Zitat](#page-1-0)

●[Übersicht](#page-2-0)

### **[Einleitung](#page-3-0)**

- Wozu [Versionskontrolle?](#page-4-0)
- ●[typischer](#page-5-0) Fileserver
- [Schreibkonflikt](#page-6-0)

### ● Locking

- [Locking](#page-8-0) 2
- ●[Kopieren-Verändern-Mischen](#page-9-0)
- ●[Kopieren-Verändern-Mischen](#page-10-0) 2
- andere [Modelle](#page-11-0)
- [Subversion](#page-12-0) Features
- Benutzen von [Subversion](#page-13-0)
- [Administrieren](#page-24-0) von Subversion
- [Nachbemerkungen](#page-31-0)
- einfachster Ansatz
- ■Sally sperrt die Dateien die sie bearbeiten möchte bis sie fertig ist
- Probleme:
	- ◆ Andere werden am Arbeiten behindert. (Extremfall: Locking + Urlaub)
	- ◆ Unötige Serialisierung
	- ◆ falsches Gefühl von Sicherheit (zwecks Absprachen und ähnlichem)

<span id="page-8-0"></span>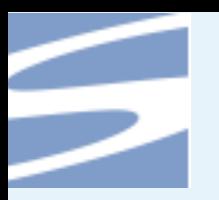

# **Locking 2**

● [Zitat](#page-1-0)

●[Übersicht](#page-2-0)

**[Einleitung](#page-3-0)** 

- Wozu [Versionskontrolle?](#page-4-0)
- ●[typischer](#page-5-0) Fileserver

 $\bullet$ [Schreibkonflikt](#page-6-0)

● [Locking](#page-7-0)

● Locking 2

●[Kopieren-Verändern-Mischen](#page-9-0)

●[Kopieren-Verändern-Mischen](#page-10-0) 2

● andere [Modelle](#page-11-0)

● [Subversion](#page-12-0) Features

Benutzen von [Subversion](#page-13-0)

[Administrieren](#page-24-0) von Subversion

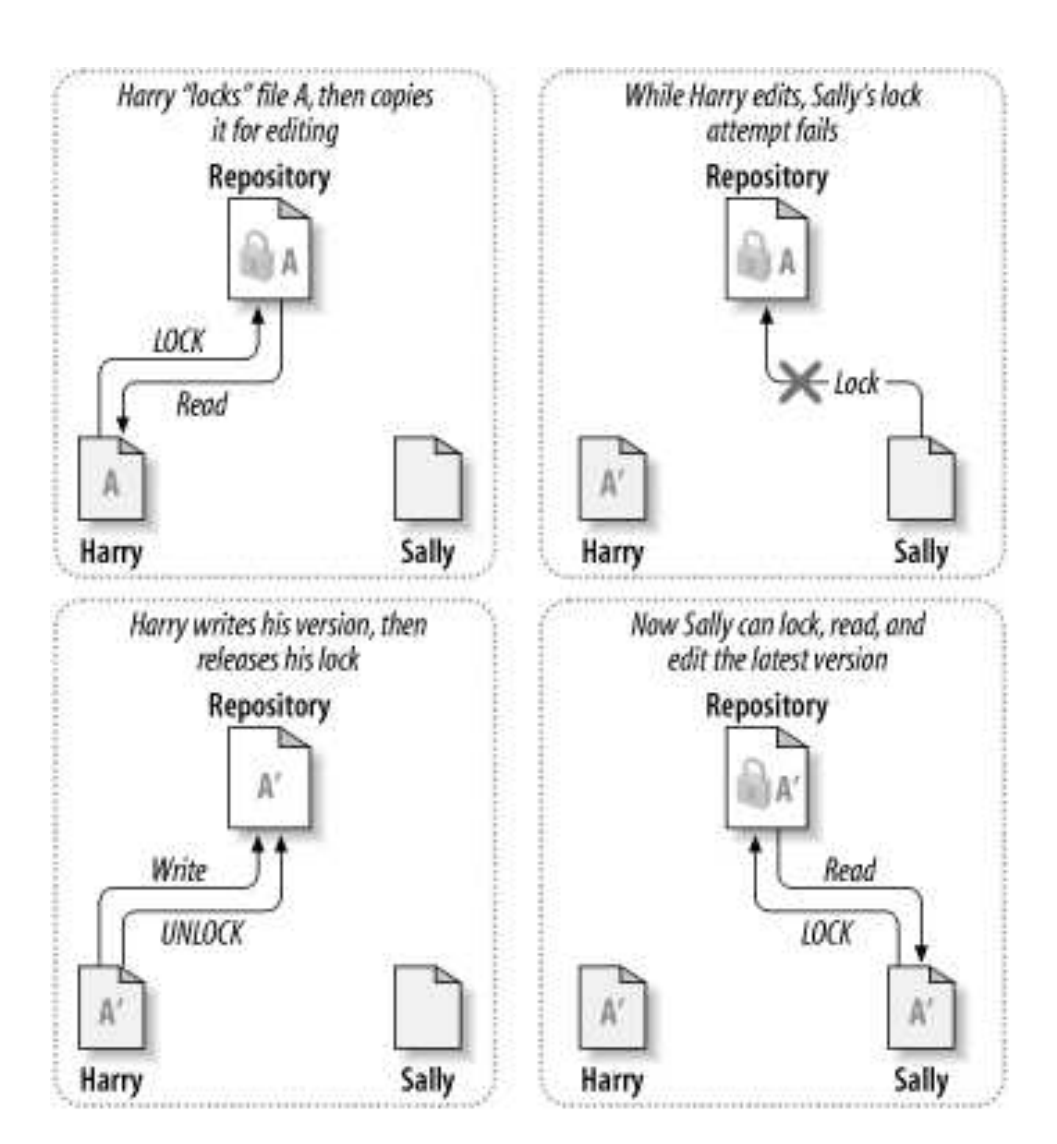

<span id="page-9-0"></span>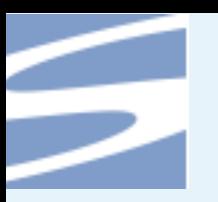

# **Kopieren-Verändern-Mischen**

### ● [Zitat](#page-1-0)

●[Übersicht](#page-2-0)

### **[Einleitung](#page-3-0)**

- Wozu [Versionskontrolle?](#page-4-0)
- ●[typischer](#page-5-0) Fileserver
- $\bullet$ [Schreibkonflikt](#page-6-0)
- [Locking](#page-7-0)
- [Locking](#page-8-0) 2
- ●Kopieren-Verändern-Mischen
- ●[Kopieren-Verändern-Mischen](#page-10-0) 2
- andere [Modelle](#page-11-0)
- [Subversion](#page-12-0) Features
- Benutzen von [Subversion](#page-13-0)
- [Administrieren](#page-24-0) von Subversion
- [Nachbemerkungen](#page-31-0)
- jeder erstellt eine Arbeitskopie (working copy)
- es wird parallel gearbeitet
- ■■ beim commit können Konflkte auftreten
- ■■ Konf**i**kte müssen *manuell* gelöst werden
- ■■ das System hilft dabei

<span id="page-10-0"></span>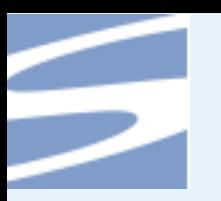

## **Kopieren-Verändern-Mischen 2**

#### ● [Zitat](#page-1-0)

●[Übersicht](#page-2-0)

#### **[Einleitung](#page-3-0)**

- Wozu [Versionskontrolle?](#page-4-0)
- ●[typischer](#page-5-0) Fileserver
- $\bullet$ [Schreibkonflikt](#page-6-0)
- [Locking](#page-7-0)
- [Locking](#page-8-0) 2
- ●[Kopieren-Verändern-Mischen](#page-9-0)
- ●Kopieren-Verändern-Mischen 2
- andere [Modelle](#page-11-0)
- [Subversion](#page-12-0) Features
- Benutzen von [Subversion](#page-13-0)
- [Administrieren](#page-24-0) von Subversion
- [Nachbemerkungen](#page-31-0)

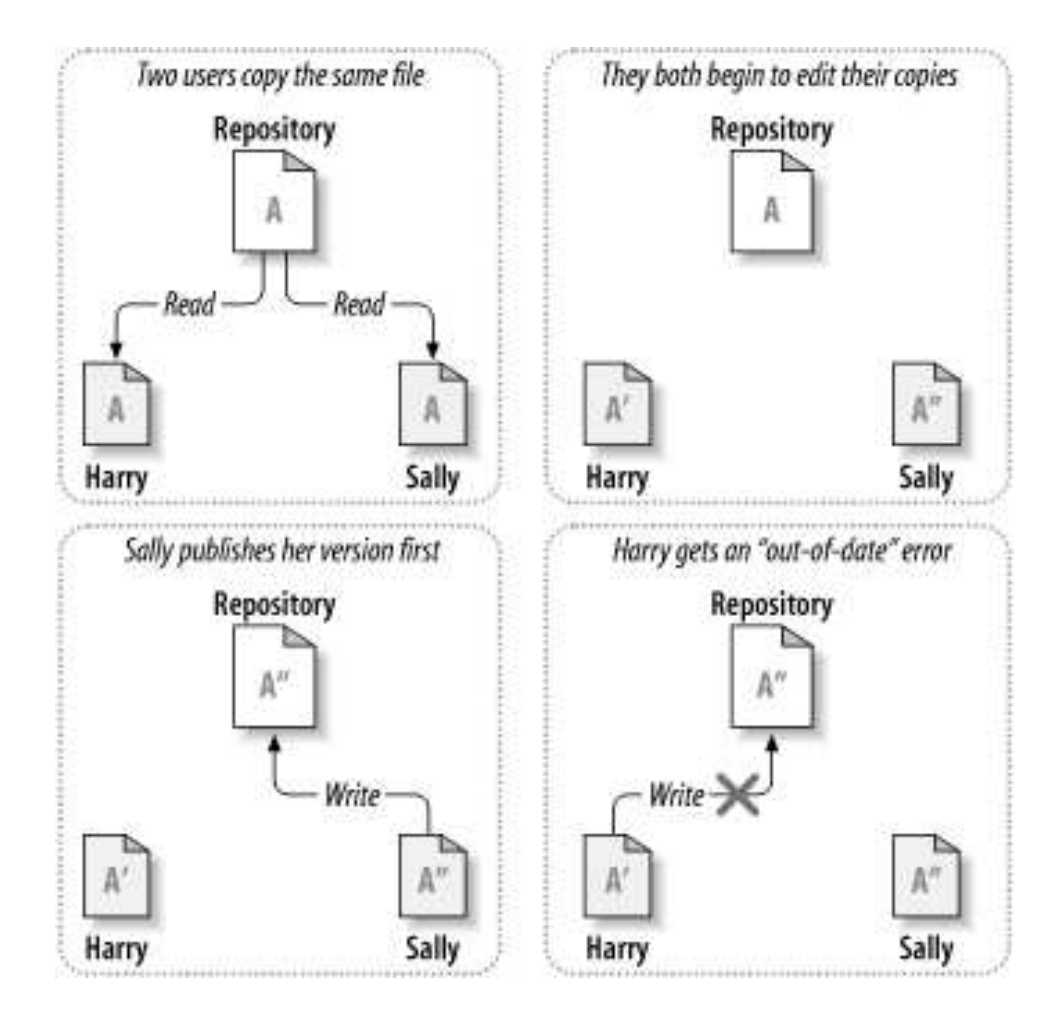

<span id="page-11-0"></span>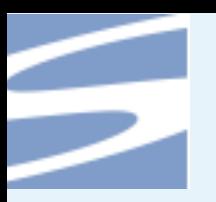

### **andere Modelle**

#### ● [Zitat](#page-1-0)

●[Übersicht](#page-2-0)

#### **[Einleitung](#page-3-0)**

- Wozu [Versionskontrolle?](#page-4-0)
- ●[typischer](#page-5-0) Fileserver
- $\bullet$ [Schreibkonflikt](#page-6-0)
- [Locking](#page-7-0)
- [Locking](#page-8-0) 2
- ●[Kopieren-Verändern-Mischen](#page-9-0)
- ●[Kopieren-Verändern-Mischen](#page-10-0) 2
- andere Modelle
- [Subversion](#page-12-0) Features
- Benutzen von [Subversion](#page-13-0)
- [Administrieren](#page-24-0) von Subversion
- [Nachbemerkungen](#page-31-0)

### ■ verteilte Repositories

- ◆ BitKeeper
- ◆ svk
- ◆ arch bzw. Derivate
- zentrales Repository mit öffentl. Patchverwaltung
	- ◆ Submaster

<span id="page-12-0"></span>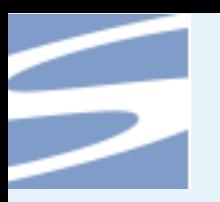

### **Subversion Features**

### ● [Zitat](#page-1-0)

●[Übersicht](#page-2-0)

#### **[Einleitung](#page-3-0)**

- Wozu [Versionskontrolle?](#page-4-0)
- ●[typischer](#page-5-0) Fileserver ● [Schreibkonflikt](#page-6-0)
- [Locking](#page-7-0)
- [Locking](#page-8-0) 2
- ●[Kopieren-Verändern-Mischen](#page-9-0)
- ●[Kopieren-Verändern-Mischen](#page-10-0) 2
- andere [Modelle](#page-11-0)

● Subversion Features

Benutzen von [Subversion](#page-13-0)

[Administrieren](#page-24-0) von Subversion

- ■■ Zentrales Repository
- Versionskontrolle für Verzeichnisse
- ■■ Echte Versionskontrolle (auch bei Dateiumbenennung)
- ■■ Atomare Commits
- ■Versionskontrolle für Metadaten
- ■■ Konsistentes Handling für Binär- und Textdateien
- ■**Effizientes Branching und Tagging**

<span id="page-13-0"></span>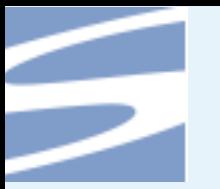

#### ●[Zitat](#page-1-0)

●[Übersicht](#page-2-0)

#### [Einleitung](#page-3-0)

#### Benutzen von Subversion

- ●[Unterstützte](#page-14-0) Protokolle
- ●Anlegen der [Arbeitskopie](#page-15-0)
- ●Die [Flags](#page-16-0)
- ●normaler [Arbeitsablauf](#page-17-0)
- ●[Konflikt](#page-18-0) lösen
- ●[Konflikt](#page-19-0) lösen 2
- ●Kommandos für die [Versionsinformation](#page-20-0)
- [Branching](#page-21-0) & Tagging
- [Merging](#page-22-0)
- einfach [wechseln](#page-23-0)

[Administrieren](#page-24-0) von Subversion

[Nachbemerkungen](#page-31-0)

### **Benutzen von Subversion**

<span id="page-14-0"></span>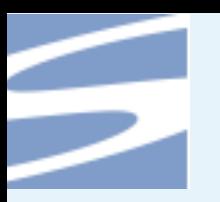

## **Unterstützte Protokolle**

### ● [Zitat](#page-1-0)

●[Übersicht](#page-2-0)

### **[Einleitung](#page-3-0)**

- Benutzen von [Subversion](#page-13-0)
- ●Unterstützte Protokolle
- ●Anlegen der [Arbeitskopie](#page-15-0)
- ●Die [Flags](#page-16-0)
- ●normaler [Arbeitsablauf](#page-17-0)
- ●[Konflikt](#page-18-0) lösen
- ●[Konflikt](#page-19-0) lösen 2
- ●Kommandos für die[Versionsinformation](#page-20-0)
- [Branching](#page-21-0) & Tagging
- [Merging](#page-22-0)
- einfach [wechseln](#page-23-0)
- [Administrieren](#page-24-0) von Subversion

- http:// (WebDAV)
- https://
	- ◆ nutzt den apache2 webserver
- svn://
	- ◆ Subversioneigenes Protokoll
	- ◆ fast doppelt so schnell wie WebDAV
	- ◆ eigener Server
- svn+ssh://
	- ◆ das svn Protokoll über ssh getunnelt
- file://

<span id="page-15-0"></span>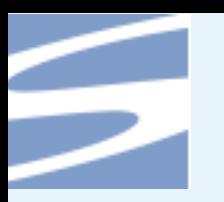

## **Anlegen der Arbeitskopie**

### ● [Zitat](#page-1-0)

●[Übersicht](#page-2-0)

### **[Einleitung](#page-3-0)**

- Benutzen von [Subversion](#page-13-0)
- ●[Unterstützte](#page-14-0) Protokolle ●Anlegen der Arbeitskopie
- ●Die [Flags](#page-16-0)
- ●normaler [Arbeitsablauf](#page-17-0)
- ●[Konflikt](#page-18-0) lösen●[Konflikt](#page-19-0) lösen 2
- ●Kommandos für die
- [Versionsinformation](#page-20-0)
- [Branching](#page-21-0) & Tagging
- [Merging](#page-22-0)
- einfach [wechseln](#page-23-0)
- [Administrieren](#page-24-0) von Subversion

[Nachbemerkungen](#page-31-0)

### ■ svn checkout

■ svn co

svn co svn://svn.rocklinux-consulting.de/rock-linux/trunk rock-test

- Arock-test/architecture
- Arock-test/architecture/arm
- Arock-test/architecture/arm/preconfig.in
- Arock-test/architecture/arm/archtest.out
- Arock-test/architecture/arm/kernel.conf.m4
- Arock-test/architecture/arm/gcc-options
- Arock-test/architecture/arm/archtest.sh
- Arock-test/architecture/arm/config.hlp
- Arock-test/architecture/arm/config.in
- ...
- U rock-test

Checked out revision 3519.

<span id="page-16-0"></span>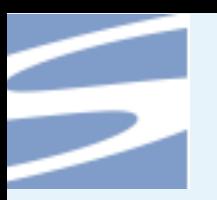

# **Die Flags**

● [Zitat](#page-1-0)

●[Übersicht](#page-2-0)

**[Einleitung](#page-3-0)** 

- Benutzen von [Subversion](#page-13-0)
- ●[Unterstützte](#page-14-0) Protokolle
- ●Anlegen der [Arbeitskopie](#page-15-0)
- ●Die Flags
- ●normaler [Arbeitsablauf](#page-17-0)
- ●[Konflikt](#page-18-0) lösen
- ●[Konflikt](#page-19-0) lösen 2
- ●Kommandos für die[Versionsinformation](#page-20-0)
- [Branching](#page-21-0) & Tagging
- [Merging](#page-22-0)
- einfach [wechseln](#page-23-0)

[Administrieren](#page-24-0) von Subversion

- A: Die Datei wurde dem Arbeitsverzeichnis hinzugefügt (added)
- U: Die Datei wurde vom Server aktualisiert (updated)
- ■■ D: Die Datei wurde im Arbeitsverzeichnis gelöscht (deleted)
- R: Die Datei wurde im Arbeitsverzeichnis ersetzt (replaced)
- ■■ G: Die Datei wurde gemischt (merged)
- C: Ein Konflkt besteht zwischen Repository und Arbeitsverszeichnis

<span id="page-17-0"></span>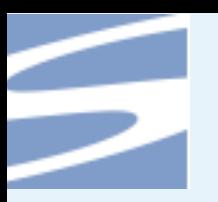

### **normaler Arbeitsablauf**

● [Zitat](#page-1-0)

- ●[Übersicht](#page-2-0)
- **[Einleitung](#page-3-0)**
- Benutzen von [Subversion](#page-13-0)
- ●[Unterstützte](#page-14-0) Protokolle
- ●Anlegen der [Arbeitskopie](#page-15-0)
- ●Die [Flags](#page-16-0)
- ●normaler Arbeitsablauf
- ●[Konflikt](#page-18-0) lösen
- ●[Konflikt](#page-19-0) lösen 2
- ●Kommandos für die[Versionsinformation](#page-20-0)
- [Branching](#page-21-0) & Tagging
- [Merging](#page-22-0)
- einfach [wechseln](#page-23-0)
- [Administrieren](#page-24-0) von Subversion
- [Nachbemerkungen](#page-31-0)
- svn checkout (co) (einmalig)
- svn update (up) vor dem Arbeiten
- svn add
- ■ $\blacksquare$  svn copy
- ■■ svn move
- ■■ svn delete
- editieren ;-)
- ■■ svn commit (abhängig vom Repository)
- ■svn status, svn diff
- eventuell Konflkte aufösen

<span id="page-18-0"></span>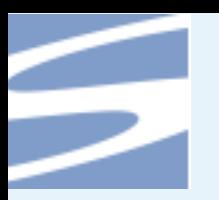

## **Konflikt lösen**

#### ● [Zitat](#page-1-0)

●[Übersicht](#page-2-0)

### **[Einleitung](#page-3-0)**

- Benutzen von [Subversion](#page-13-0)
- ●[Unterstützte](#page-14-0) Protokolle
- ●Anlegen der [Arbeitskopie](#page-15-0)
- ●Die [Flags](#page-16-0)
- ●normaler [Arbeitsablauf](#page-17-0)
- ●Konflikt lösen
- ●[Konflikt](#page-19-0) lösen 2
- ●Kommandos für die[Versionsinformation](#page-20-0)
- [Branching](#page-21-0) & Tagging
- [Merging](#page-22-0)
- einfach [wechseln](#page-23-0)

[Administrieren](#page-24-0) von Subversion

- Subversion legt von der betroffenen Datei 3 Versionen an
	- ◆ datei.rALT
	- ◆ datei.mine
	- ◆ datei.rNEU
- eine Möglichkeit den Konflikt zu beseitigen, durch Kopieren der gewünschten Datei auf das Original
- durch svn resolved datei, subversion mitteilen, dass der Konflkt behoben wurde.

<span id="page-19-0"></span>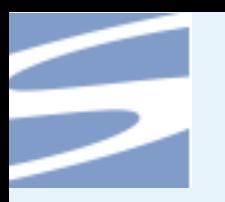

### **Konflikt lösen 2**

● [Zitat](#page-1-0)

●[Übersicht](#page-2-0)

**[Einleitung](#page-3-0)** 

Benutzen von [Subversion](#page-13-0)

●[Unterstützte](#page-14-0) Protokolle

●Anlegen der [Arbeitskopie](#page-15-0)

●Die [Flags](#page-16-0)

●normaler [Arbeitsablauf](#page-17-0)

●[Konflikt](#page-18-0) lösen

●Konflikt lösen 2

●Kommandos für die [Versionsinformation](#page-20-0)● [Branching](#page-21-0) & Tagging

● [Merging](#page-22-0)

● einfach [wechseln](#page-23-0)

[Administrieren](#page-24-0) von Subversion

[Nachbemerkungen](#page-31-0)

Top piece of bread Mayonnaise Lettuce TomatoProvolone<<<<<<< .mine SalamiMortadellaProsciutto=======SauerkrautGrilled Chicken >>>>>>> .r2 Creole Mustard Bottom piece of bread

\$ cat sandwich.txt

<span id="page-20-0"></span>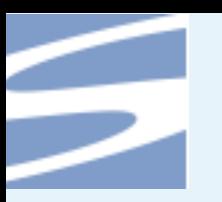

# **Kommandos für die Versionsinformation**

#### ● [Zitat](#page-1-0) ●[Übersicht](#page-2-0)

### **[Einleitung](#page-3-0)**

Benutzen von [Subversion](#page-13-0)

- ●[Unterstützte](#page-14-0) Protokolle
- ●Anlegen der [Arbeitskopie](#page-15-0)
- ●Die [Flags](#page-16-0)
- ●normaler [Arbeitsablauf](#page-17-0)
- ●[Konflikt](#page-18-0) lösen
- ●[Konflikt](#page-19-0) lösen 2

●Kommandos für dieVersionsinformation

- [Branching](#page-21-0) & Tagging
- [Merging](#page-22-0)
- einfach [wechseln](#page-23-0)

[Administrieren](#page-24-0) von Subversion

- svn log (zeigt Revisionen und commit messages an)
- svn diff (zeigt Änderungen im patch format an)
- svn info (zeigt Informationen über das aktuelle Verzeichnis an)
- svn list (listet dateien in einem Repository auf ohne sie auszuchecken)
- svn blame (zeigt zu jeder Zeile eines Dokumentes die Revisionsummer an bei der sie zuletzt geändert wurde, so lässt sich leicht feststellen, wer für bestimmte Änderungen zuständig war)

<span id="page-21-0"></span>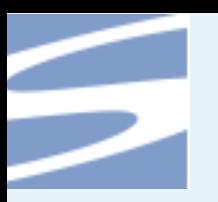

# **Branching & Tagging**

● [Zitat](#page-1-0)

●[Übersicht](#page-2-0)

**[Einleitung](#page-3-0)** 

- Benutzen von [Subversion](#page-13-0)
- ●[Unterstützte](#page-14-0) Protokolle
- ●Anlegen der [Arbeitskopie](#page-15-0)
- ●Die [Flags](#page-16-0)
- ●normaler [Arbeitsablauf](#page-17-0)
- ●[Konflikt](#page-18-0) lösen
- ●[Konflikt](#page-19-0) lösen 2
- ●Kommandos für die [Versionsinformation](#page-20-0)
- Branching & Tagging
- [Merging](#page-22-0)
- einfach [wechseln](#page-23-0)

[Administrieren](#page-24-0) von Subversion

- ■■ ist im eigentlichen Sinne nicht implementiert
- wird mittels svn copy abgebildet
- ■■ die empfohlene Struktur
	- trunk/
	- branches/
	- tags/
- die Kopie enthält die komplette History des Originals

<span id="page-22-0"></span>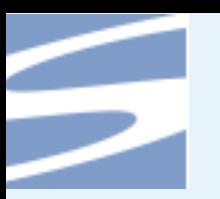

# **Merging**

● [Zitat](#page-1-0)

●[Übersicht](#page-2-0)

**[Einleitung](#page-3-0)** 

Benutzen von [Subversion](#page-13-0)

●[Unterstützte](#page-14-0) Protokolle

●Anlegen der [Arbeitskopie](#page-15-0)

●Die [Flags](#page-16-0)

●normaler [Arbeitsablauf](#page-17-0)

●[Konflikt](#page-18-0) lösen

●[Konflikt](#page-19-0) lösen 2

●Kommandos für die [Versionsinformation](#page-20-0)

● [Branching](#page-21-0) & Tagging

● Merging

● einfach [wechseln](#page-23-0)

[Administrieren](#page-24-0) von Subversion

[Nachbemerkungen](#page-31-0)

\$ svn merge -r 343:344 http://svn.example.com/repos/calc/trunk Uinteger.c

\$ svn status

Minteger.c

<span id="page-23-0"></span>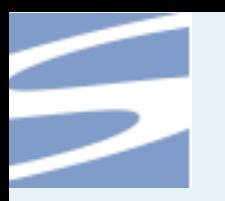

### **einfach wechseln**

● [Zitat](#page-1-0)

●[Übersicht](#page-2-0)

**[Einleitung](#page-3-0)** 

Benutzen von [Subversion](#page-13-0)

●[Unterstützte](#page-14-0) Protokolle

●Anlegen der [Arbeitskopie](#page-15-0)

●Die [Flags](#page-16-0)

●normaler [Arbeitsablauf](#page-17-0)

●[Konflikt](#page-18-0) lösen●[Konflikt](#page-19-0) lösen 2

●Kommandos für die

[Versionsinformation](#page-20-0)● [Branching](#page-21-0) & Tagging

● [Merging](#page-22-0)

●einfach wechseln

[Administrieren](#page-24-0) von Subversion

[Nachbemerkungen](#page-31-0)

\$ cd calc

\$ svn info | grep URL URL: http://svn.example.com/repos/calc/trunk

\$ svn switch http://svn.example.com/repos/calc/branches/my-calc-branch U integer.c U button.c U Makefile Updated to revision 341.

\$ svn info | grep URL URL: http://svn.example.com/repos/calc/branches/my-calc-branch

<span id="page-24-0"></span>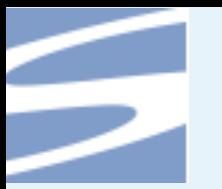

●[Zitat](#page-1-0)

●[Übersicht](#page-2-0)

**[Einleitung](#page-3-0)** 

Benutzen von [Subversion](#page-13-0)

Administrieren von Subversion

- ●Anlegen von [Repositories](#page-25-0)
- ●[Hookskripte](#page-26-0)
- Backup und [Wiederherstellung](#page-27-0)
- Übersicht [mod\\_dav\\_svn](#page-28-0) vs svnserve
- [svnserve](#page-29-0)
- [mod\\_dav\\_svn](#page-30-0)

[Nachbemerkungen](#page-31-0)

### **Administrieren von Subversion**

<span id="page-25-0"></span>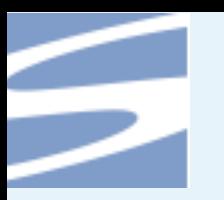

## **Anlegen von Repositories**

#### ● [Zitat](#page-1-0)

●[Übersicht](#page-2-0)

**[Einleitung](#page-3-0)** 

Benutzen von [Subversion](#page-13-0)

[Administrieren](#page-24-0) von Subversion

● Anlegen von Repositories

●[Hookskripte](#page-26-0)

● Backup und [Wiederherstellung](#page-27-0)

● Übersicht [mod\\_dav\\_svn](#page-28-0) vs svnserve

● [svnserve](#page-29-0)

● [mod\\_dav\\_svn](#page-30-0)

[Nachbemerkungen](#page-31-0)

### svnadmin create subversion-uni-howto

### ls subversion-uni-howto

conf/ dav/ db/ format hooks/ locks/ README.txt

<span id="page-26-0"></span>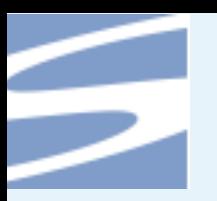

## **Hookskripte**

#### ● [Zitat](#page-1-0)

- ●[Übersicht](#page-2-0)
- **[Einleitung](#page-3-0)**

Benutzen von [Subversion](#page-13-0)

- [Administrieren](#page-24-0) von Subversion
- Anlegen von [Repositories](#page-25-0)
- ●Hookskripte
- Backup und [Wiederherstellung](#page-27-0)
- Übersicht [mod\\_dav\\_svn](#page-28-0) vs svnserve
- [svnserve](#page-29-0)
- [mod\\_dav\\_svn](#page-30-0)

- ■■ können an verschiedenen Stellen vor und nach dem Commit ausgeführt werden
- ls hooks/
	- post-commit.tmpl pre-revprop-change.tmpl post-revprop-change.tmpl start-commit.tmpl pre-commit.tmpl

- Anwendungen
	- ◆ Zugriffsrechte überprüfen
	- ◆ Integritätstest
	- ◆Commitmails versenden

<span id="page-27-0"></span>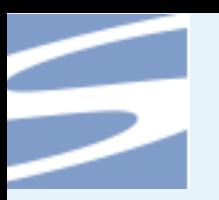

## **Backup und Wiederherstellung**

● [Zitat](#page-1-0)

●[Übersicht](#page-2-0)

**[Einleitung](#page-3-0)** 

Benutzen von [Subversion](#page-13-0)

[Administrieren](#page-24-0) von Subversion

●Anlegen von [Repositories](#page-25-0)

●[Hookskripte](#page-26-0)

● Backup und Wiederherstellung

● Übersicht [mod\\_dav\\_svn](#page-28-0) vs svnserve

● [svnserve](#page-29-0)

● [mod\\_dav\\_svn](#page-30-0)

[Nachbemerkungen](#page-31-0)

■ svnadmin dump > dumpfile

■ svnadmin load < dumpfile

### ■ svndumpfilter

<span id="page-28-0"></span>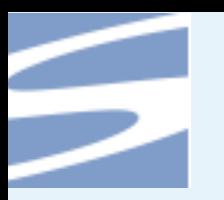

# **Übersicht mod\_dav\_svn vs svnserve**

● [Zitat](#page-1-0)

●[Übersicht](#page-2-0)

**[Einleitung](#page-3-0)** 

Benutzen von [Subversion](#page-13-0)

[Administrieren](#page-24-0) von Subversion

●Anlegen von [Repositories](#page-25-0)

●[Hookskripte](#page-26-0)

● Backup und [Wiederherstellung](#page-27-0)

● Übersicht mod\_dav\_svn vs

svnserve

● [svnserve](#page-29-0)

● [mod\\_dav\\_svn](#page-30-0)

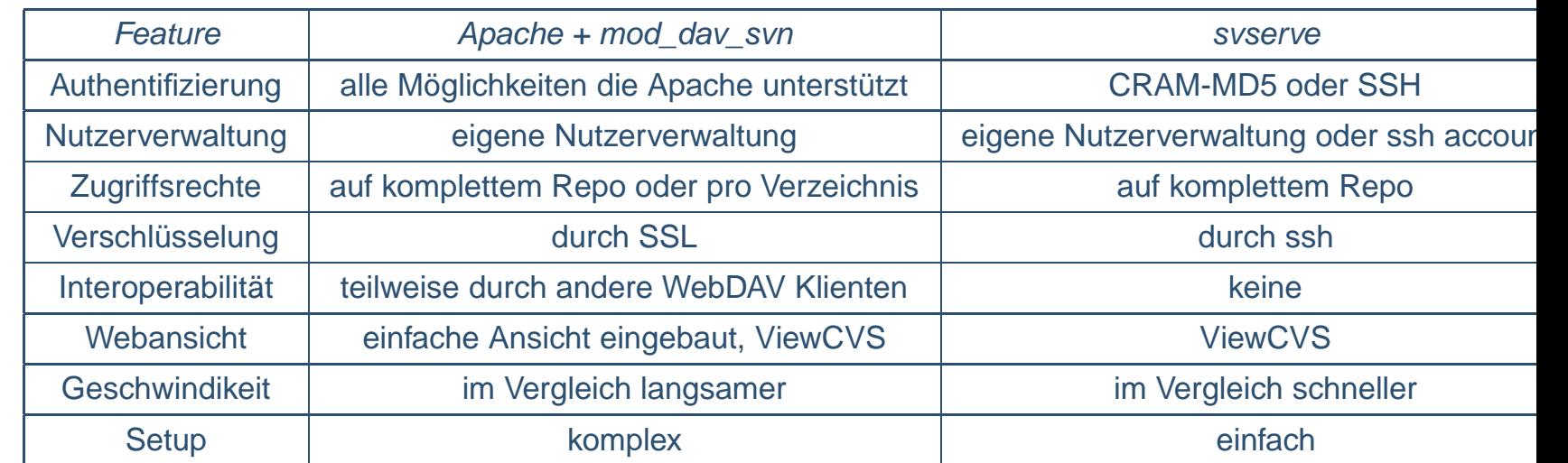

<span id="page-29-0"></span>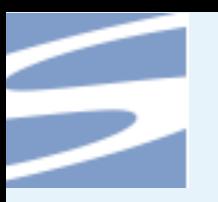

### **svnserve**

● [Zitat](#page-1-0)

●[Übersicht](#page-2-0)

**[Einleitung](#page-3-0)** 

Benutzen von [Subversion](#page-13-0)

[Administrieren](#page-24-0) von Subversion

● Anlegen von [Repositories](#page-25-0)

●[Hookskripte](#page-26-0)

● Backup und [Wiederherstellung](#page-27-0)

● Übersicht [mod\\_dav\\_svn](#page-28-0) vs

svnserve● svnserve

● [mod\\_dav\\_svn](#page-30-0)

[Nachbemerkungen](#page-31-0)

### ■ Konfigurationsdatei in config/

[general]

password-db <sup>=</sup> userfile realm <sup>=</sup> example realm

# anonymous users can only read the repository anon-access <sup>=</sup> read

# authenticated users can both read and write auth-access <sup>=</sup> write

<span id="page-30-0"></span>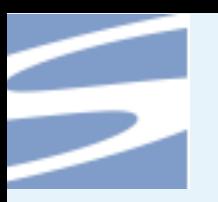

### **mod\_dav\_svn**

#### ● [Zitat](#page-1-0)

●[Übersicht](#page-2-0)

#### **[Einleitung](#page-3-0)**

Benutzen von [Subversion](#page-13-0)

#### [Administrieren](#page-24-0) von Subversion

- ●Anlegen von [Repositories](#page-25-0)
- ●[Hookskripte](#page-26-0)
- Backup und [Wiederherstellung](#page-27-0)
- Übersicht [mod\\_dav\\_svn](#page-28-0) vs svnserve
- [svnserve](#page-29-0)
- mod\_dav\_svn

[Nachbemerkungen](#page-31-0)

### ■ in der Apache Konfigurationsdatei

#### ...

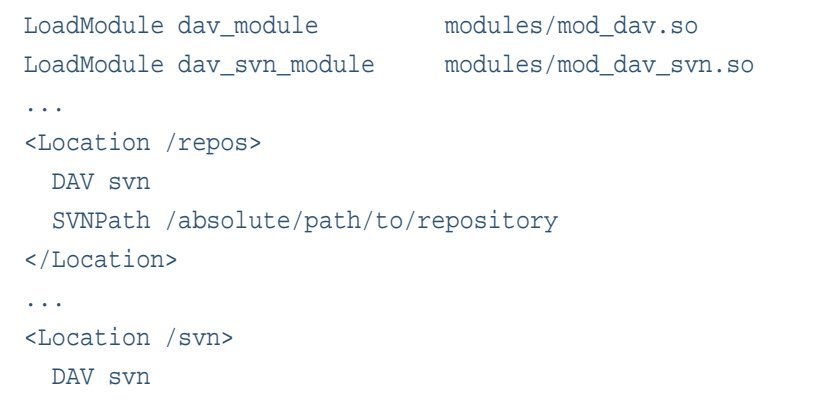

# any "/svn/foo" URL will map to <sup>a</sup> repository /usr/local/svn/foo SVNParentPath /usr/local/svn </Location>

<span id="page-31-0"></span>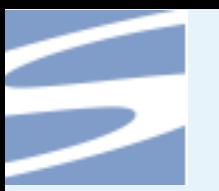

●[Zitat](#page-1-0)

●[Übersicht](#page-2-0)

[Einleitung](#page-3-0)

Benutzen von [Subversion](#page-13-0)

[Administrieren](#page-24-0) von Subversion

#### Nachbemerkungen

● [Links](#page-32-0)

● [Credits](#page-33-0)

●[Fragen?](#page-34-0)

 $\bullet$ 

<span id="page-32-0"></span>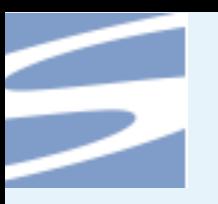

## **Links**

■

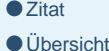

**[Einleitung](#page-3-0)** 

Benutzen von [Subversion](#page-13-0)

[Administrieren](#page-24-0) von Subversion

[Nachbemerkungen](#page-31-0)

●Links ● [Credits](#page-33-0)

●[Fragen?](#page-34-0)

[●](#page-35-0)

- <http://subversion.tigris.org> Die Subversion Homepage
- [http://svnbook.red-bean.org](http://svnbook.red-bean.com) Das Subversion Buch

http://www.tu-chemnitz.de/ jahre/subversion-uni-howto/subversion-uni-how

- Beispielrepositories
	- ◆ <http://svn.rocklinux-consulting.de/rock-linux>
	- ◆ <http://websvn.samba.org/>
	- ◆ <http://svn.collab.net/repos/svn/trunk>
	- ◆ <http://svn.collab.net/viewcvs/svn/>

<span id="page-33-0"></span>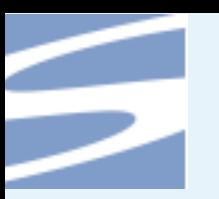

## **Credits**

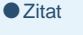

●[Übersicht](#page-2-0)

**[Einleitung](#page-3-0)** 

Benutzen von [Subversion](#page-13-0)

[Administrieren](#page-24-0) von Subversion

[Nachbemerkungen](#page-31-0)

● [Links](#page-32-0)

● Credits

●[Fragen?](#page-34-0)

[●](#page-35-0)

- ■ $\blacksquare$  The images and some examples in this document are taken from the Subversion Book [http://svnbook.red-bean.org](http://svnbook.red-bean.com)
- Thanks to Antje Schubert and Ines Pfauch for reviewing the slides

<span id="page-34-0"></span>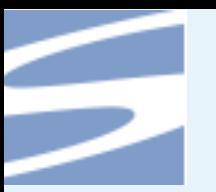

●[Zitat](#page-1-0) ●[Übersicht](#page-2-0)

[Einleitung](#page-3-0)

Benutzen von [Subversion](#page-13-0)

[Administrieren](#page-24-0) von Subversion

[Nachbemerkungen](#page-31-0)

 $\bullet$  [Links](#page-32-0)

● [Credits](#page-33-0)

■ Fragen?

 $\bullet$ 

### **Fra gen?**

<span id="page-35-0"></span>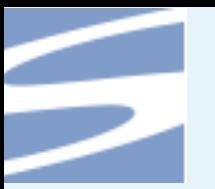

●[Zitat](#page-1-0)

●[Übersicht](#page-2-0)

[Einleitung](#page-3-0)

Benutzen von [Subversion](#page-13-0)

[Administrieren](#page-24-0) von Subversion

[Nachbemerkungen](#page-31-0)

 $\bullet$  [Links](#page-32-0)

● [Credits](#page-33-0)

●[Fragen?](#page-34-0)

●

### Vielen Dank für ihre Aufmerksamkeit

- p. 36/36